## Print Methods

Last Modified on 03/22/2024 10:44 am CDT

When a *Print Method* other than *No Roll-up* is selected on a Booking, the Booking document reflects the selected *Print Method*. Additionally, Booking Contracts roll up Products according to the *Print Method* selected on the Booking.

At *Accounting / A/R / Product Bookings* on the *Add Booking* window, several roll up *Print Method* choices are available. Select a roll-up *Print Method* and choose **Save** to populate the *Print Lineitem* column and impact the printed Booking as well as associated Contract Bookings.

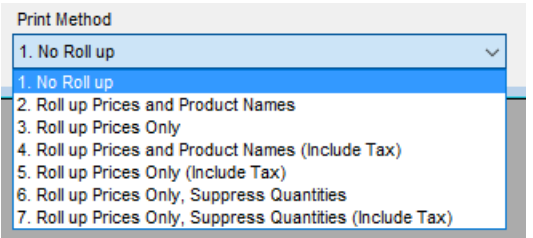

In this example, the *Print Lineitem* column is zero, the*Rollup Kit* column is empty, and a *Print Method* other than *No Roll up* is selected.

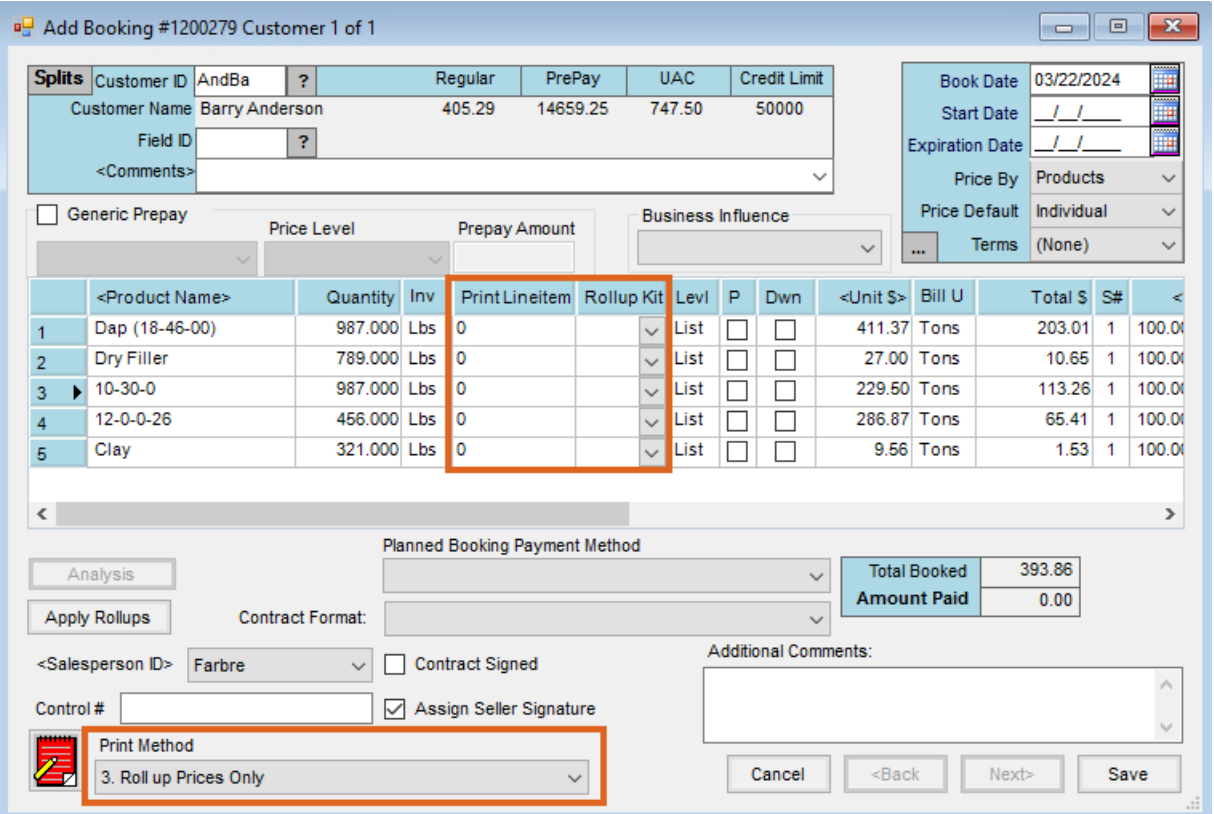

Review the Booking on the *Edit Booking* window. The *Print Lineitem* column is populated with*0* in the first line and a *1* in all other lines.

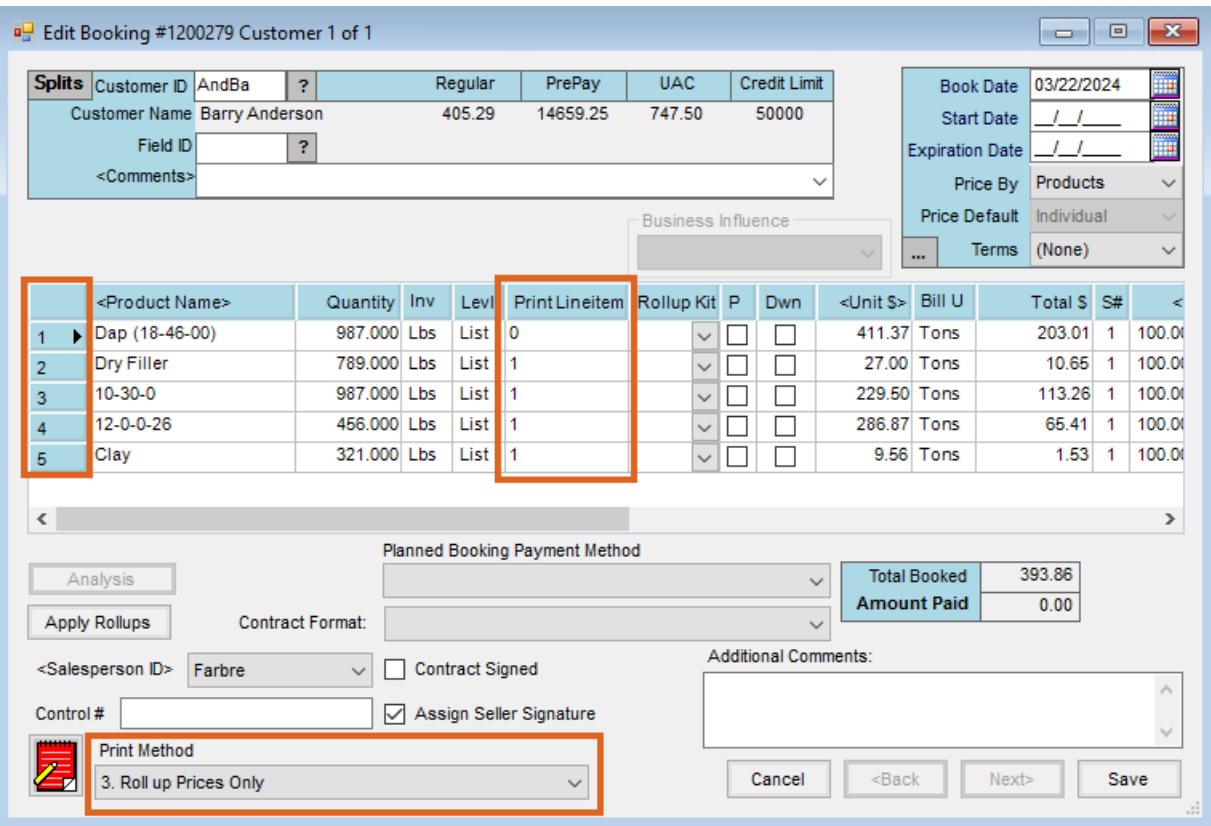

With *Roll up Prices Only* option selected as the *Print Method*, the Booking reflects the price rolling up into the first line.

## **Barry Anderson** 2220 N 1000 Rd E

Assumption, IL 62510

## Comments:

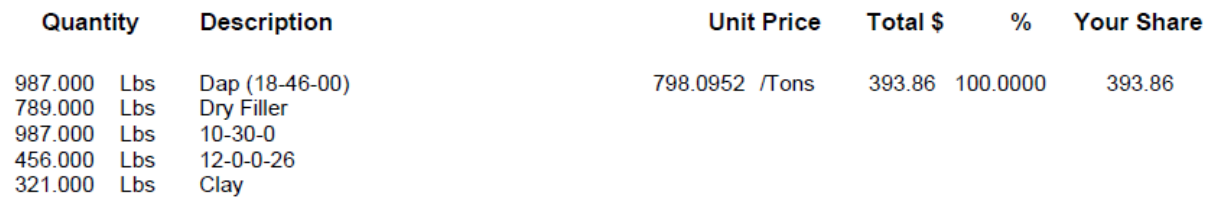

Booking Contracts also roll up Products according to the *Print Method* selected on the Booking.